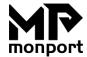

# Monport 40W Laser Engraver Controller Manual

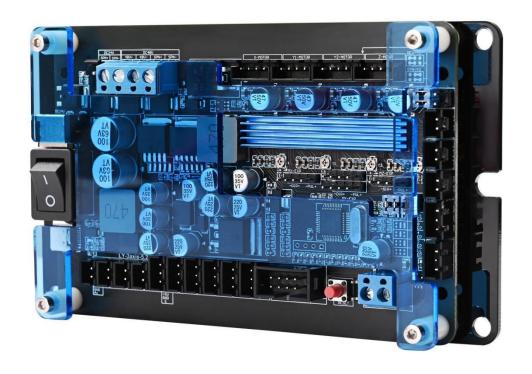

Read Carefully Before Use Save It Well for Future Reference

1

# 1. OVERVIEW

This GRBL controller is developed for Monport 40w CO<sub>2</sub> laser engraver & cutter and other 40w machines which can engrave and cut glass, leather, plastic, wood, etc. Its firmware and ports can also be used to control similar engravers from other manufacturers and some CNC machines. It can be taken as the replacement of Nano controller.

# 2. PRODUCT IMAGES

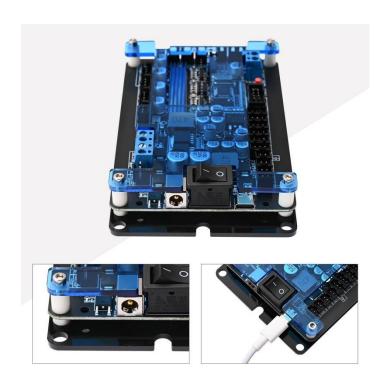

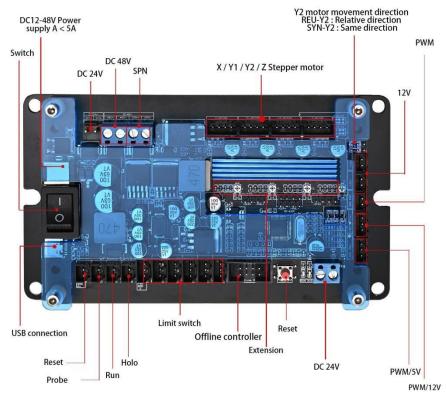

# 3. TECHNICAL SPECIFICATIONS

| Model                                     | 40w laser engraver&cutter             |
|-------------------------------------------|---------------------------------------|
| CPU Type                                  | GD32F303CCT6/ Arduino                 |
| <b>Board Dimensions</b>                   | 3.3"x5.9"x0.9"<br>(8.5cmx15cmx2.35cm) |
| Input Power                               | 24V                                   |
| Output Power                              | 5V / 12V / 24V                        |
| Support Axis                              | X, Y1, Y2, Z                          |
| Firmware                                  | GRBL                                  |
| Max. USB Speed                            | Mini USB 2.0                          |
| Compatible Software Lightburn / LaserGRBL |                                       |
| <b>Support Operating Systems</b>          | Windows / MacOS / Linux               |

# 4. PRODUCT DIAGRAM

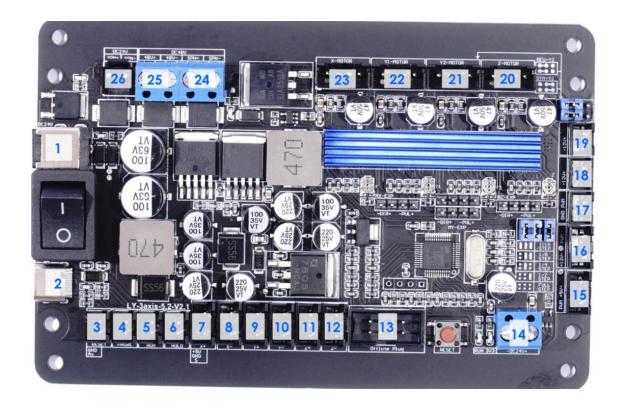

| No. | Label        | Pins | Use                               |
|-----|--------------|------|-----------------------------------|
| 1   | DC           | _    | DC 12-48V power Supply            |
| 2   | _            | _    | USB-C                             |
| 3   | Reset        | 2    | Reset                             |
| 4   | Probe        | 2    | Z axis height automatic detection |
| 5   | Run          | 2    | Continue the process              |
| 6   | Holo         | 2    | Process the process               |
| 7   | X+           | 3    | X Axis Limit Switch               |
| 8   | X-           | 3    | X Axis Limit Switch               |
| 9   | Y+           | 3    | Y Axis Limit Switch               |
| 10  | Y-           | 3    | Y Axis Limit Switch               |
| 11  | Z+           | 3    | Z Axis Limit Switch               |
| 12  | Z-           | 3    | Z Axis Limit Switch               |
| 13  | Offline plug | 8    | Offline control                   |
| 14  | DC 24V       | 2    | DC output/input 24v               |
| 15  | PWM/5V       | 3    | 5V Output Signals                 |
| 16  | PWM/12V      | 3    | 12V Output Signals                |
| 17  | PWM          | 2    | 5V Output Signals                 |
| 18  | 12V          | 2    | 5V Temp. Controller Signal        |
| 19  | 12V          | 2    | 5V Temp. Controller Signal        |
| 20  | Z/motor      | 4    | Z Axis Driver Signal              |
| 21  | Y2/motor     | 4    | Y2 Axis Driver Signal             |
| 22  | Y1/motor     | 4    | Y1 Axis Driver Signal             |
| 23  | X/motor      | 4    | X Axis Driver Signal              |
| 24  | SPN          | 2    | Trouble-locating                  |
| 25  | DC 48V       | 2    | DC output 48V                     |
| 26  | DC 24V       | 2    | DC output 24V                     |

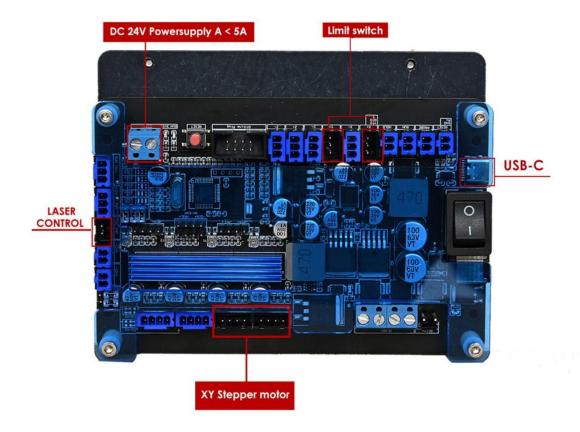

# 5. INSTALLATION

**Step 1:** Remove the old control board from the engraver, and place the new controller where the old one is.

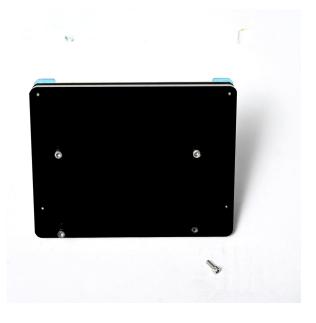

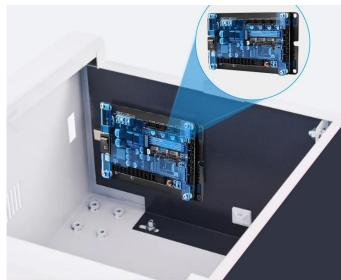

**Step 2:** Connect power supply to the control board.

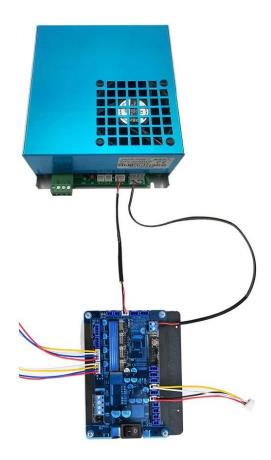

**Step 3:** Connect the machine with PC via a USB cable.

### 6. SOFTWARE CONFIGURATION

- **Step 1:** Check out whether the USB cable is connected to the PC.
- Step 2: Open the Lightburn Software.
- **Step 3:** Choose the device.

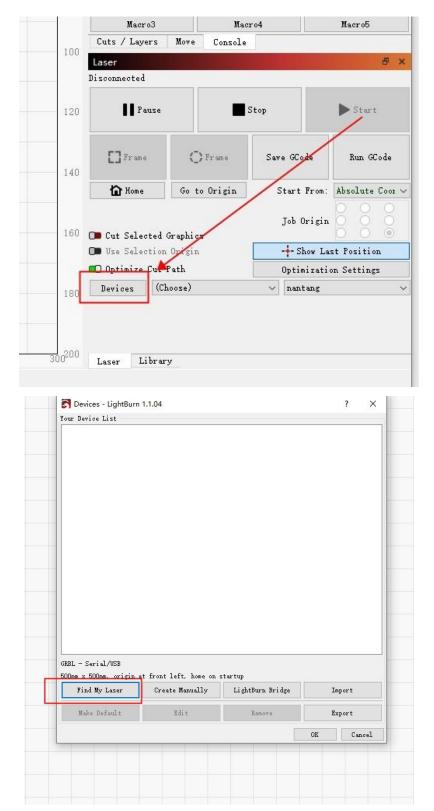

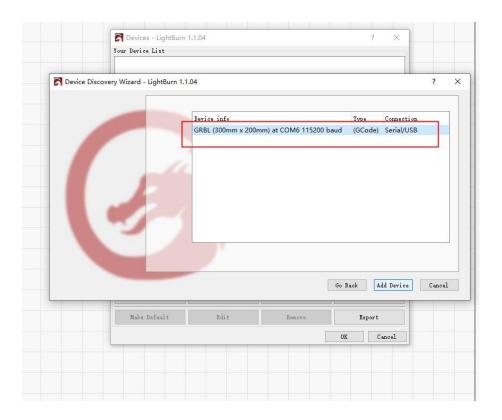

Step 4: Name whatever you like.

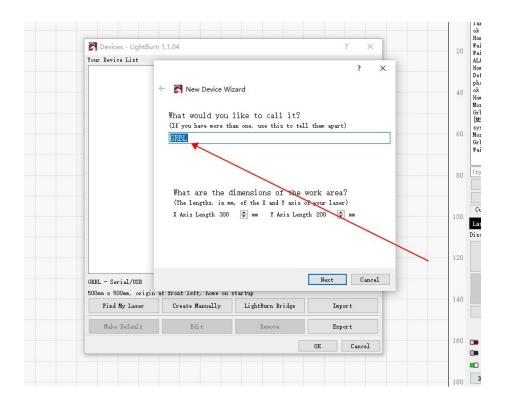

Step 5: Enjoy your new journey

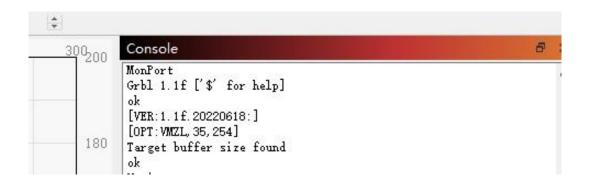

### 7. CONTACT INFO

Thank you for choosing this controller to upgrade your 40w machine! Come and join in the Monport community at our official laser group on Facebook or visit the company forums at monportlaser.com! If you encounter any problem regarding your engraver, do not hesitate to contact customer service with your order number at help <a href="mailto:support@monportlaser.com">support@monportlaser.com</a>. Our teams will respond within 24 hours to make things right. Thank you and we hope you will choose us again for all your laser needs.